#### **Mario José Platero Villatoro**

## **Guía de problemas.**

### **Objetivos**

- 1. Identificar la relación que posee la capacitancia, el área y la separación de las placas, en un capacitor de placas paraleles.
- 2. Analizar la relación entre la capacitancia, la carga almacenada y la energía en un capacitor.
- 3. Observar el efecto que posee sobre los capacitores ingresar un dieléctrico entre sus placas.

## **Introducción**

Ingrese a la página <https://phet.colorado.edu/es/simulation/legacy/capacitor-lab>

## **Marco Teórico**

Consultar sobre que es la capacitancia, qué es un capacitor de placas paralelas.

Utilizar las siguientes ecuaciones, para calcular la capacitancia:

 $\boldsymbol{C} =$ Q V  $c=\epsilon_0$  $\boldsymbol{A}$  $\boldsymbol{d}$  $\boldsymbol{U} =$  $\mathbf{1}$  $\mathbf{z}$ **Capacitancia Capacitor de placas paralelas** 

$$
U = \frac{1}{2}CV^2
$$
Energía almacenada

$$
C=k\varepsilon_0\frac{A}{d}
$$

**Capacitor de placas paralelas con dieléctrico.**

## **Procedimiento**

## **Ejercicio 1**

**Monte el laboratorio como se muestra en la figura 1** 

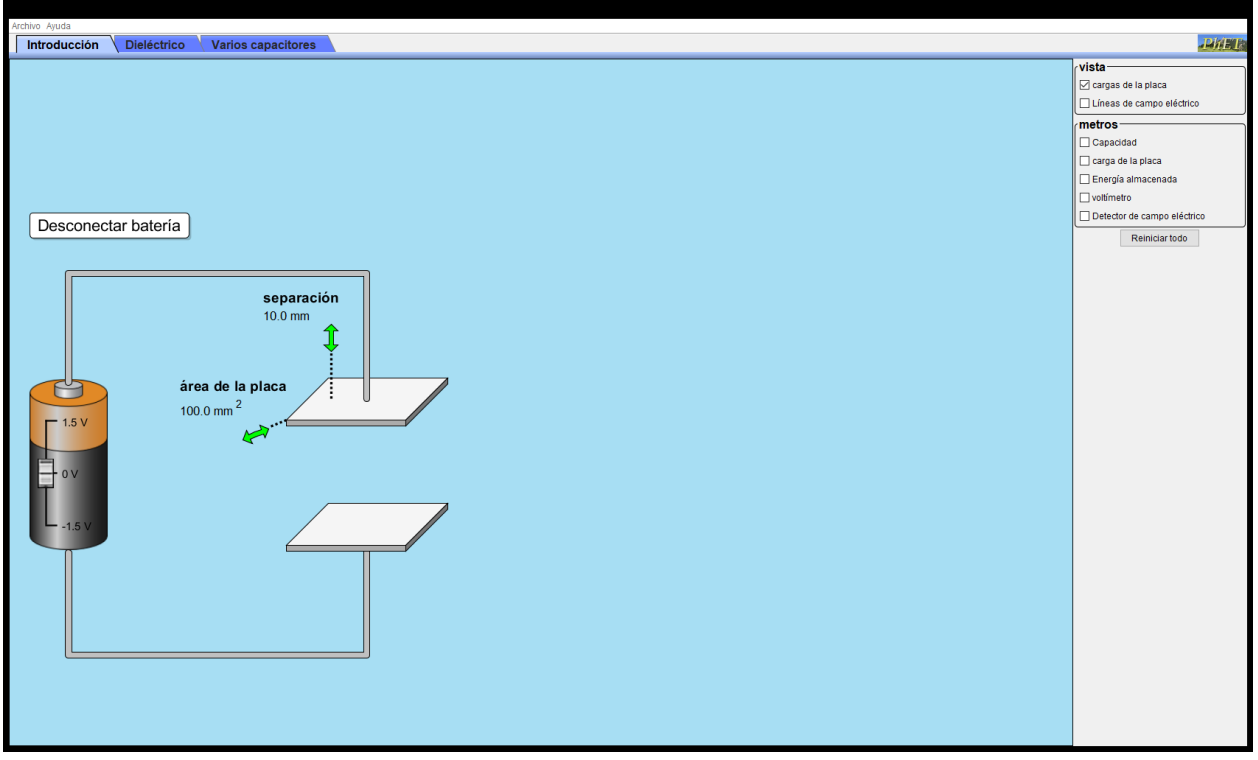

**Nota: Para este ejercicio active las casillas de Capacidad, Carga de placa y energía almacenada.**

1 – Deje el valor de voltaje en 0V, encuentre por medio del simulador los valores de capacitancia para las siguientes áreas y distancias. Compruebe sus resultados utilizando ecuaciones.

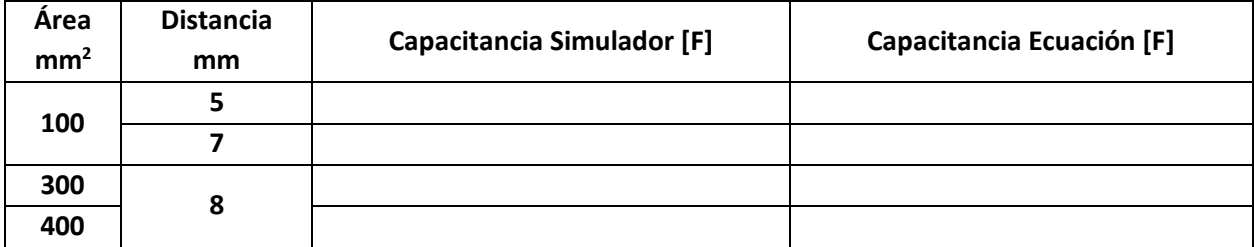

¿Cómo es la relación entre la capacitancia y el área de las placas, cuando la distancia es constante? ¿Cómo es la relación entre la capacitancia y la distancia de las placas, cuando el área es constante? 2 – Con un valor de voltaje 1.5V, obtener por medio del simulador los valores de la carga y energía. Verificar los datos obtenidos por medio de las formulas.

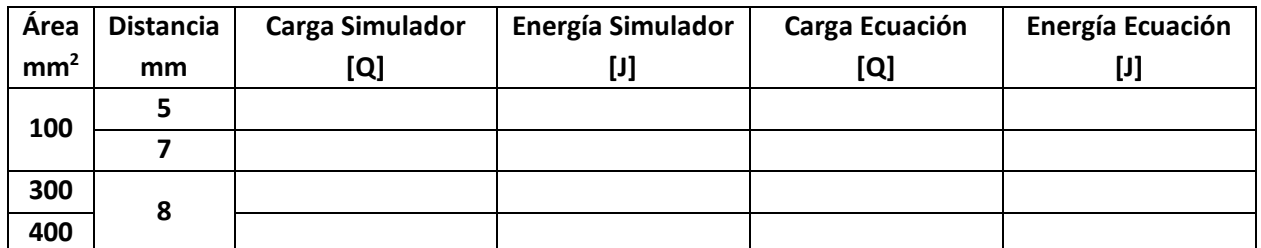

¿Cómo se comportan la carga y la energía, cuando el área de las placas varía y la distancia es constante? ¿Cómo se comportan la carga y la energía, cuando la distancia de las placas varía y el área es constante?

3 - Deje fija la separación entre las placas d = 10 mm y el valor del voltaje a 1.5V. Verifique los valores que se muestran en el simulador y grafique **C vs A**. Explique

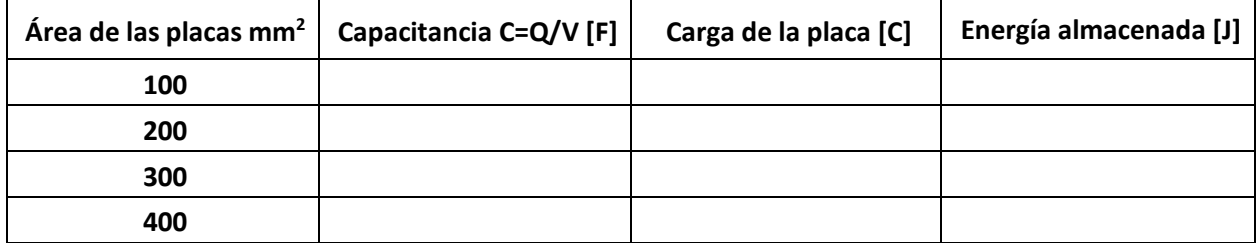

#### **[Espacio para gráfica]**

4 - Deje fija el área entre las placas A = 100 mm<sup>2</sup>, con un valor de voltaje de 1.5V, verifique los valores que se muestran en el simulador, luego grafique **C vs A**. Explique

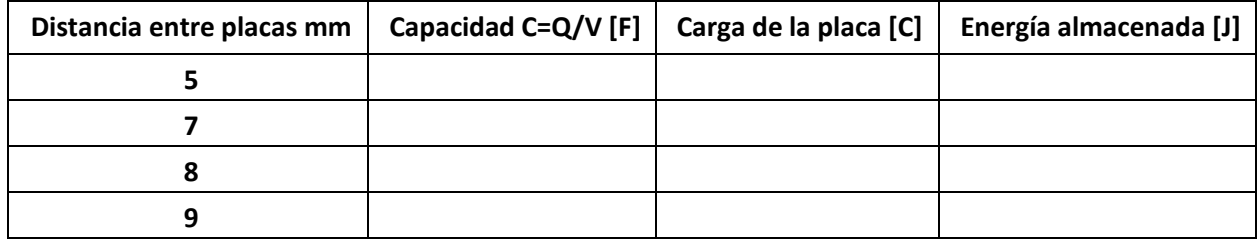

**[Espacio para gráfica]**

# **Ejercicio 2**

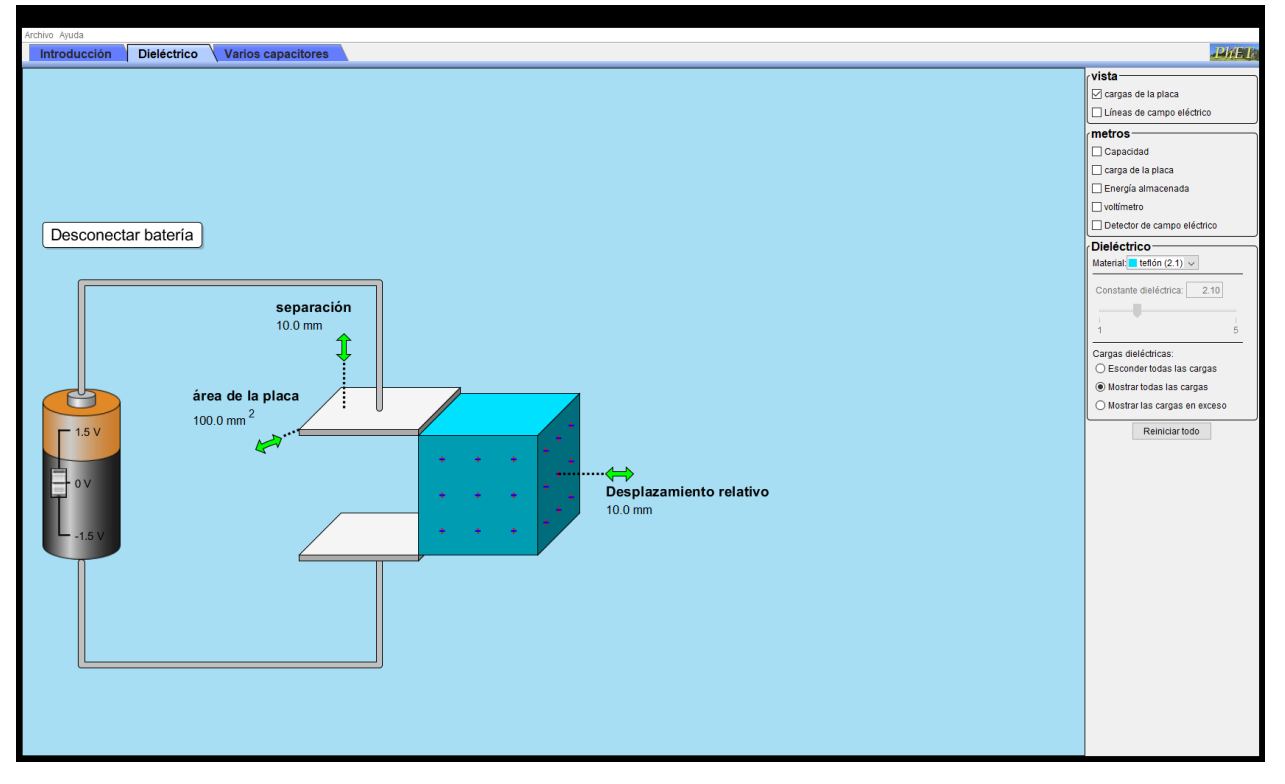

### **Nota: Para este ejercicio active las casillas de Capacidad, Carga de placa y energía almacenada.**

1 – Seleccione el dieléctrico de Teflón (K=2.10).

2 – Deje el valor de voltaje en 0V, encuentre por medio del simulador los valores de capacitancia para las siguientes áreas y distancias. Compruebe sus resultados utilizando ecuaciones.

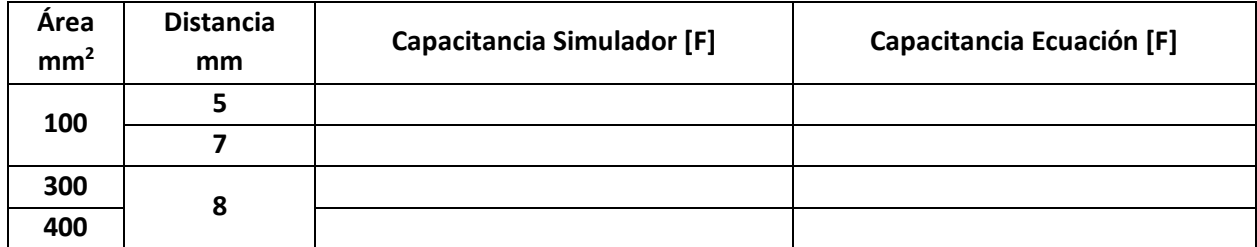

¿Cuál es la diferencia que existe entre un capacitor sin dieléctrico con un capacitor con dieléctrico? Compare los datos obtenidos en el paso 01 del ejercicio 01.

3 – Con un valor de voltaje 1.5V, obtener por medio del simulador los valores de la carga y energía. Verificar los datos obtenidos por medio de las formulas.

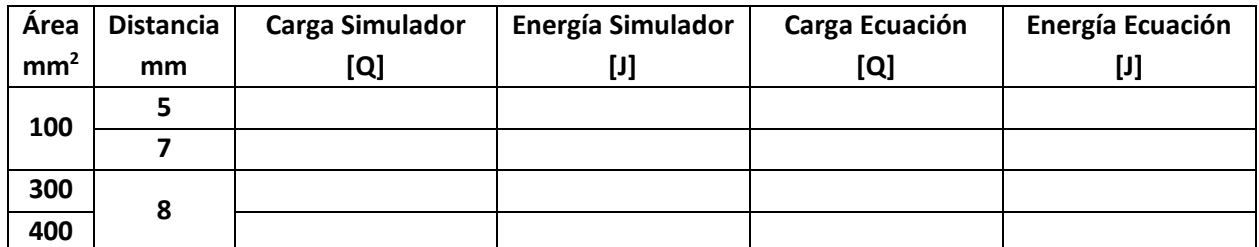

¿Cuál es la diferencia que existe entre un capacitor sin dieléctrico con un capacitor con dieléctrico, referente a la carga y energía? Compare los datos obtenidos en el paso 02 del ejercicio 01.

4 – Repita los pasos del 2 al 3, pero utilizando cómo dieléctrico papel y vidrio. Solo datos de simulador. **Papel.**

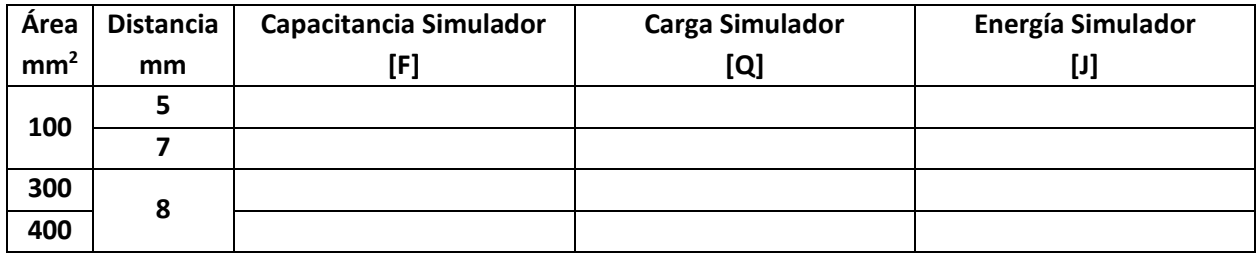

**Vidrio.**

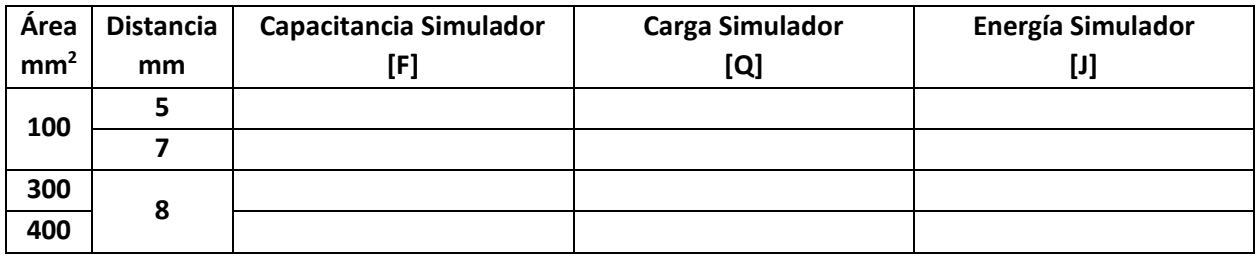

**Incluir sus comentarios, conclusiones y bibliografía**